## (6)一時保存と提出

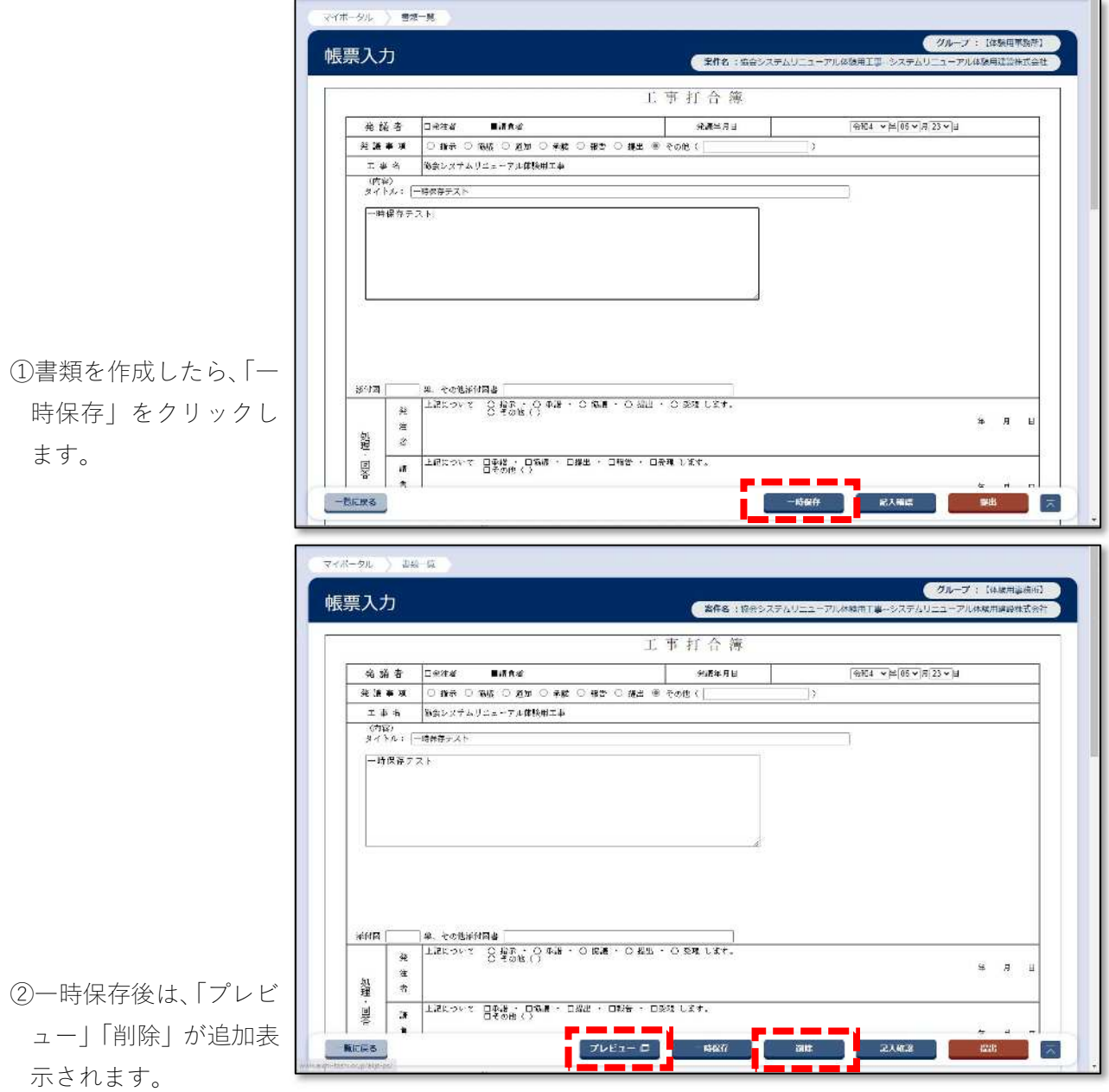

③一時保存した書類の編 集は、書類一覧のタイ トルをクリック しま す。

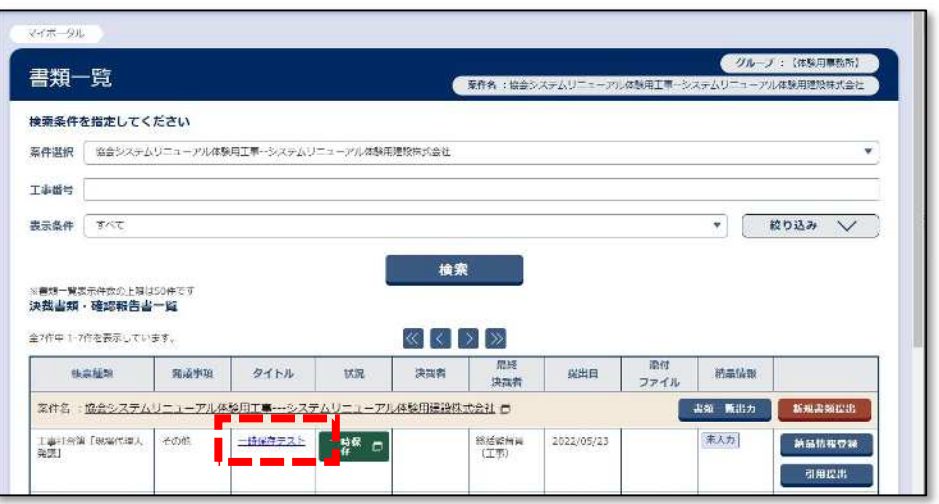

④書類を編集して「提出」 をクリックします。 書類が不要であれば、 「削除」をクリックし ます。

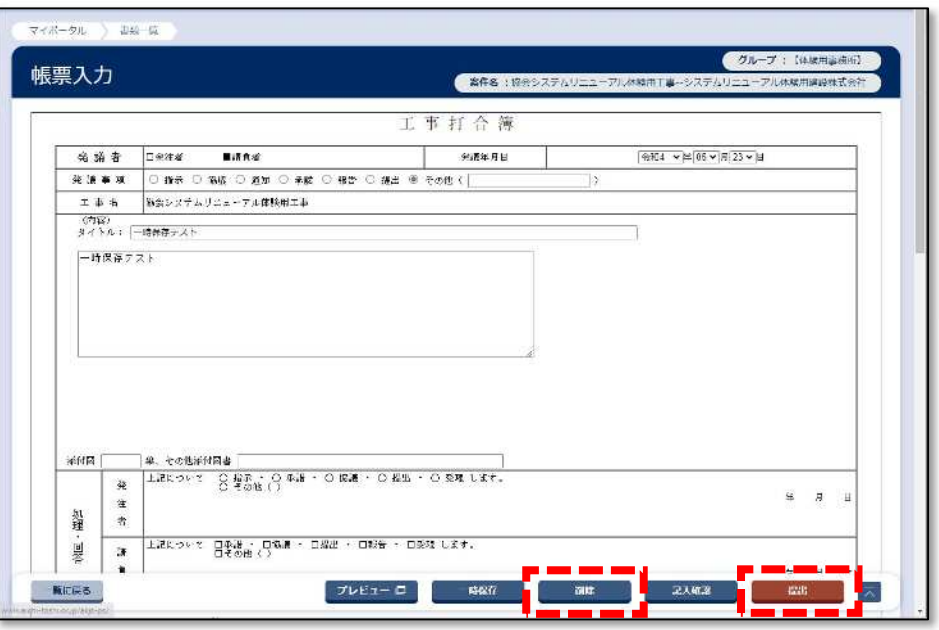